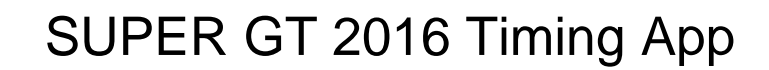

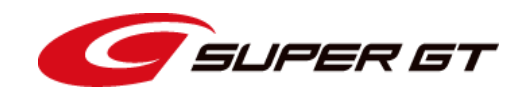

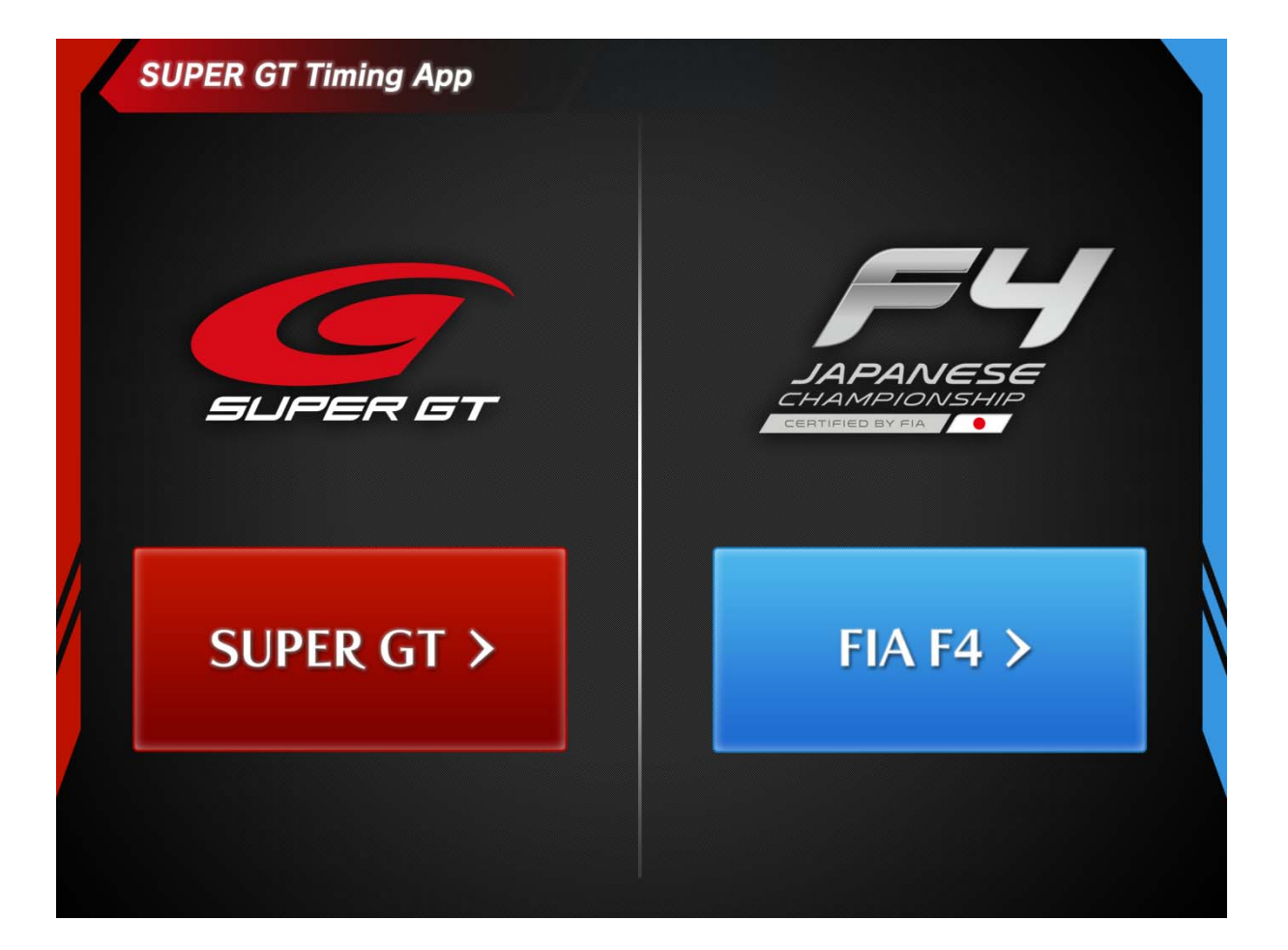

株式会社GTアソシエイション

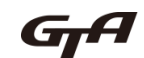

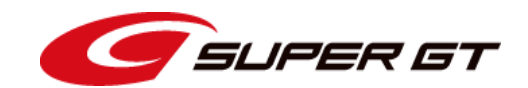

- 本アプリはiOS 6.0以降が必須です。ホーム画面の「設定」アイコンをタッ プしてバージョンを確認し、必要に応じてOSのアップデートを行って下さ い( 4 月 1日時点の最新バージョンは9.3です)。
- 本アプリはiPadのほか、iPhone5 、iPhone6 、iPhone6 Plusに最適化さ れています。
- FIA-F4はテスト運用中につき非公式対応です。
- 2015年のバージョンのアプリが残っていると正常に動作しません。必ず 旧バージョンを削除してからインストールして下さい。
- ライブタイミングデータを受信する場合はアプリ内課金(1,200円税込み) でアドオンの購入が必要になります。
- アドオン購入代金の支払にはiTunesに登録されたクレジットカードか iTunesカード(プリペイドカード)が必要になります。
- iTunesカードについての詳細は<u>http://www.apple.com/jp/itunes/gifts/</u>を ご参照下さい。

App Store にサインインする

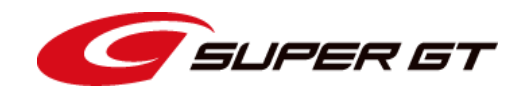

• SUPER GT Timing AppをインストールするにはApp Storeへサインイン が必要です。お持ちのApple IDでサインインして下さい。Apple IDを持っ ていない場合は作成して下さい。

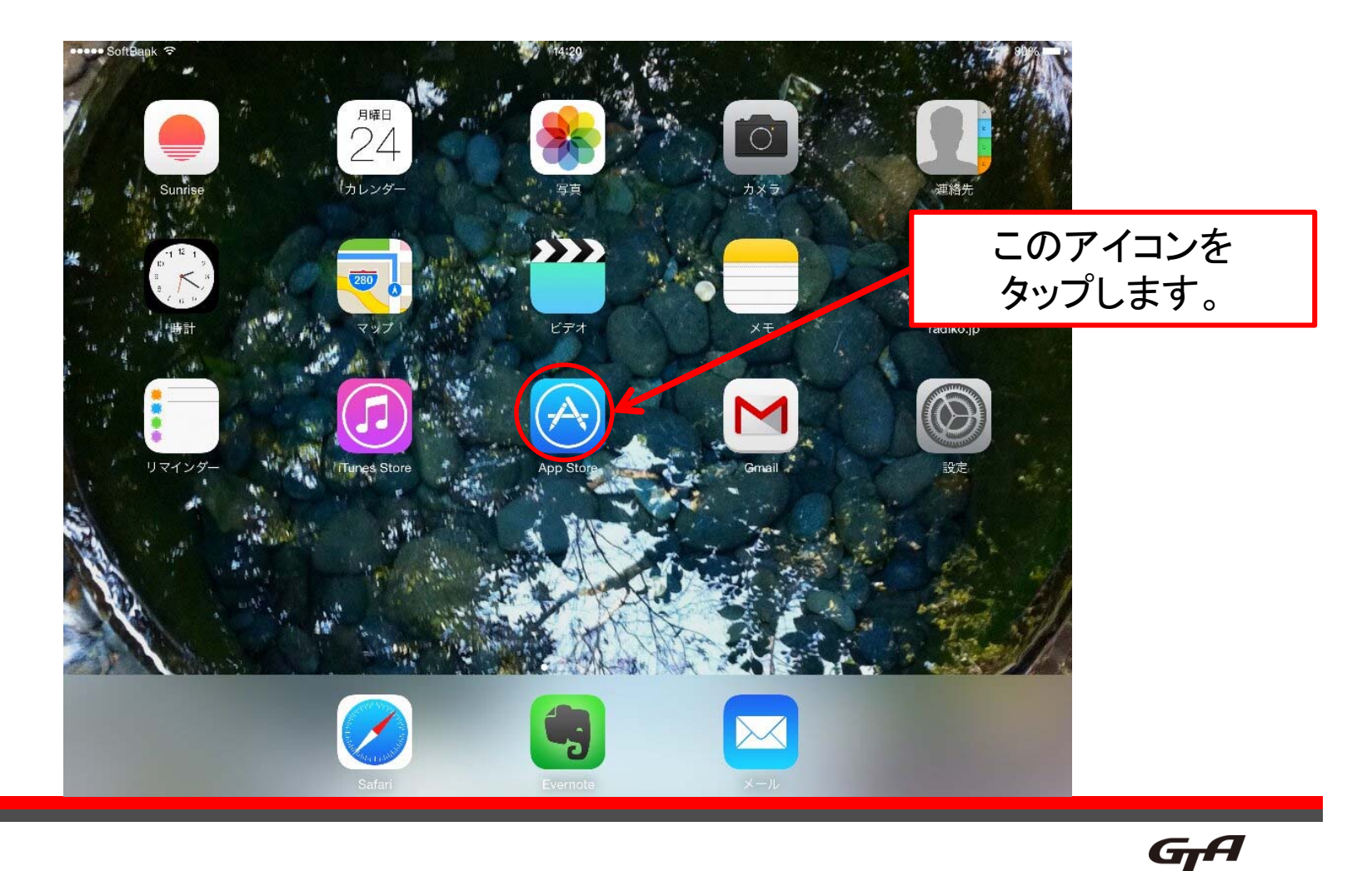

App Store にサインインする

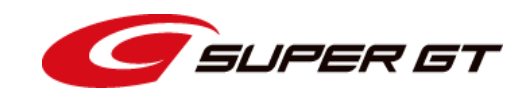

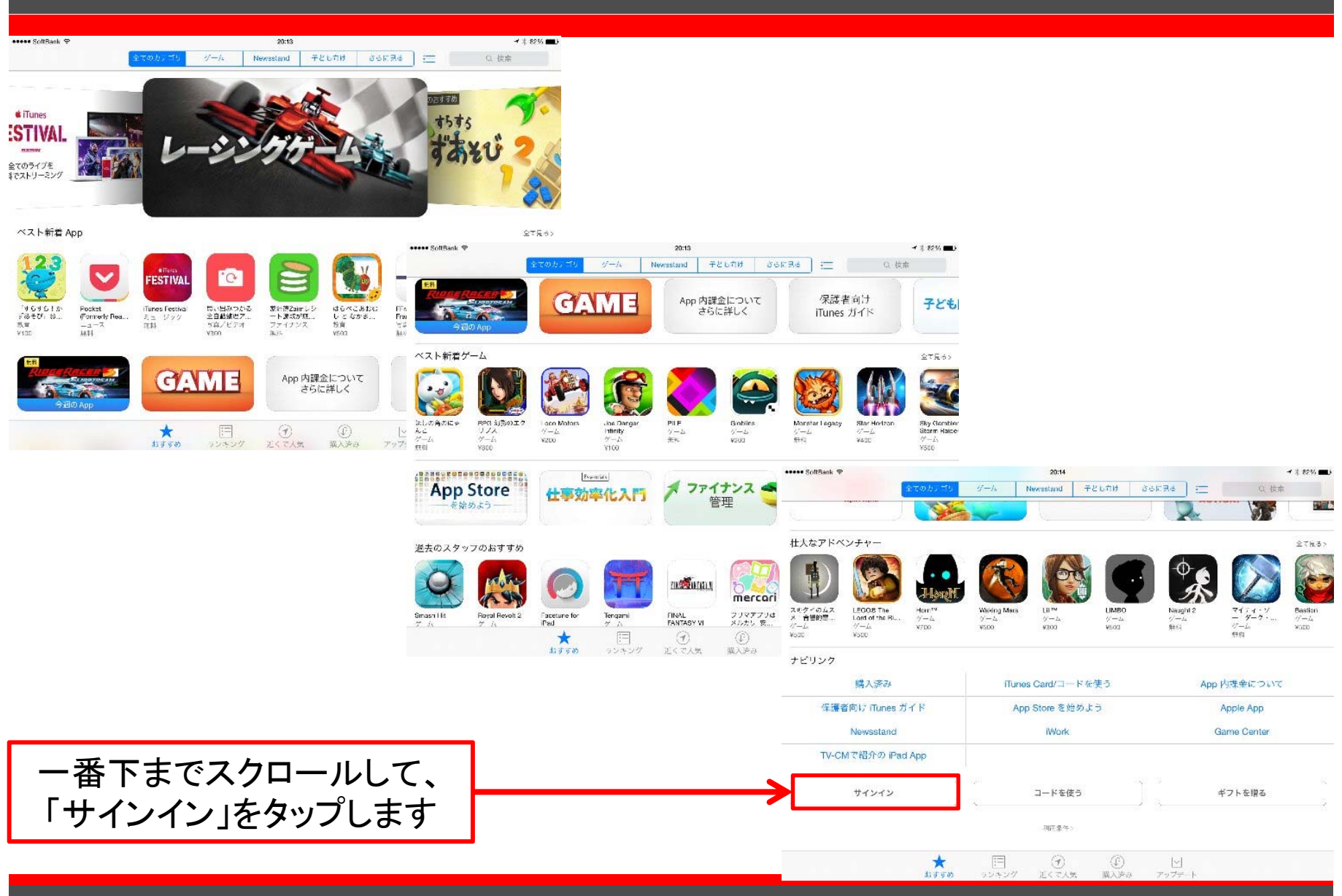

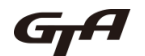

App Store にサインインする

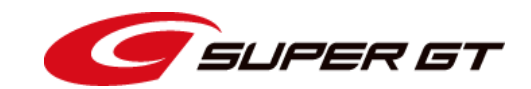

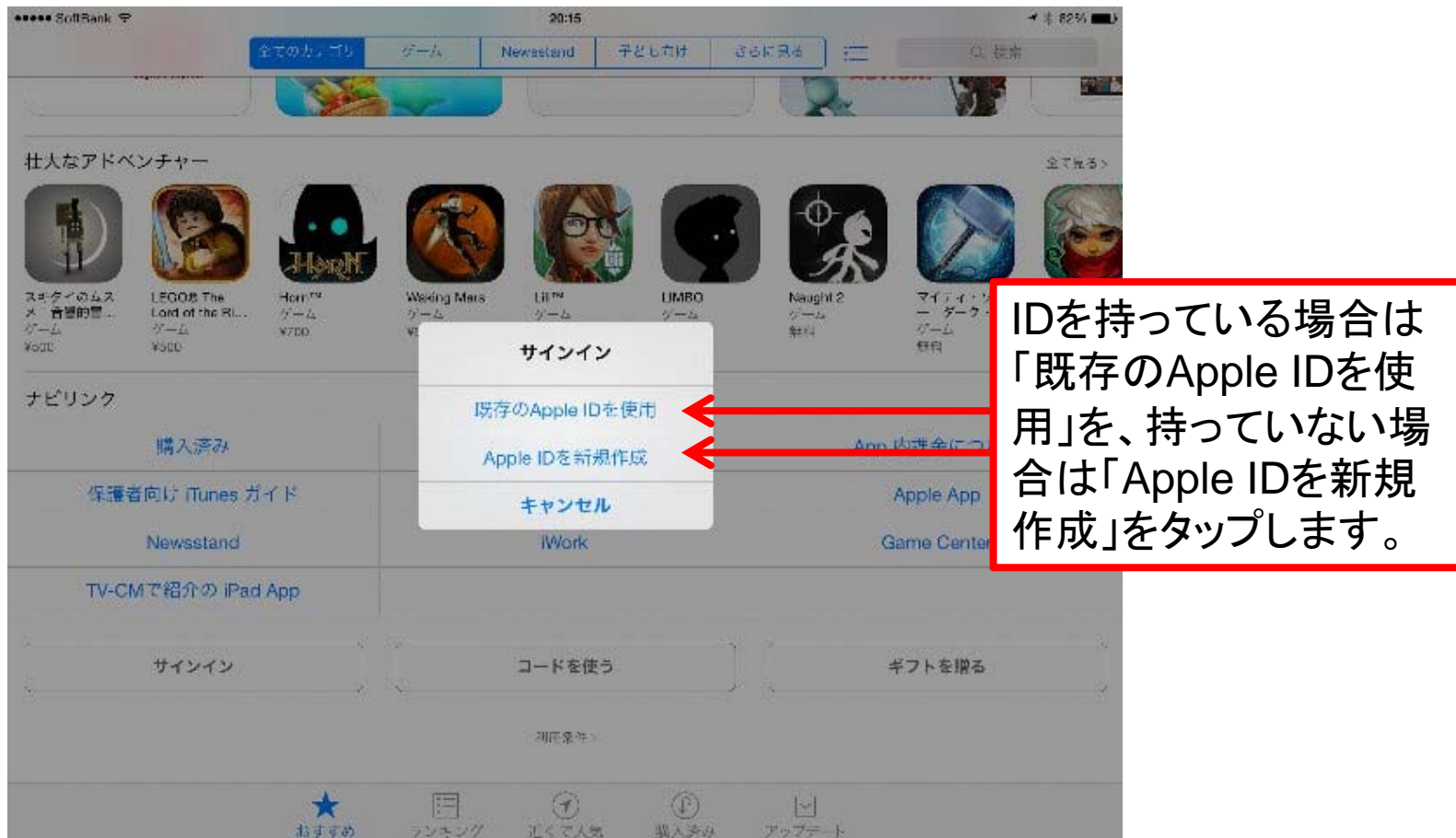

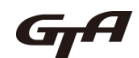

App Store にサインインする

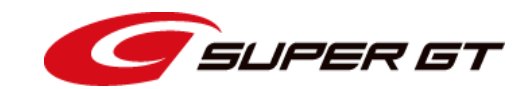

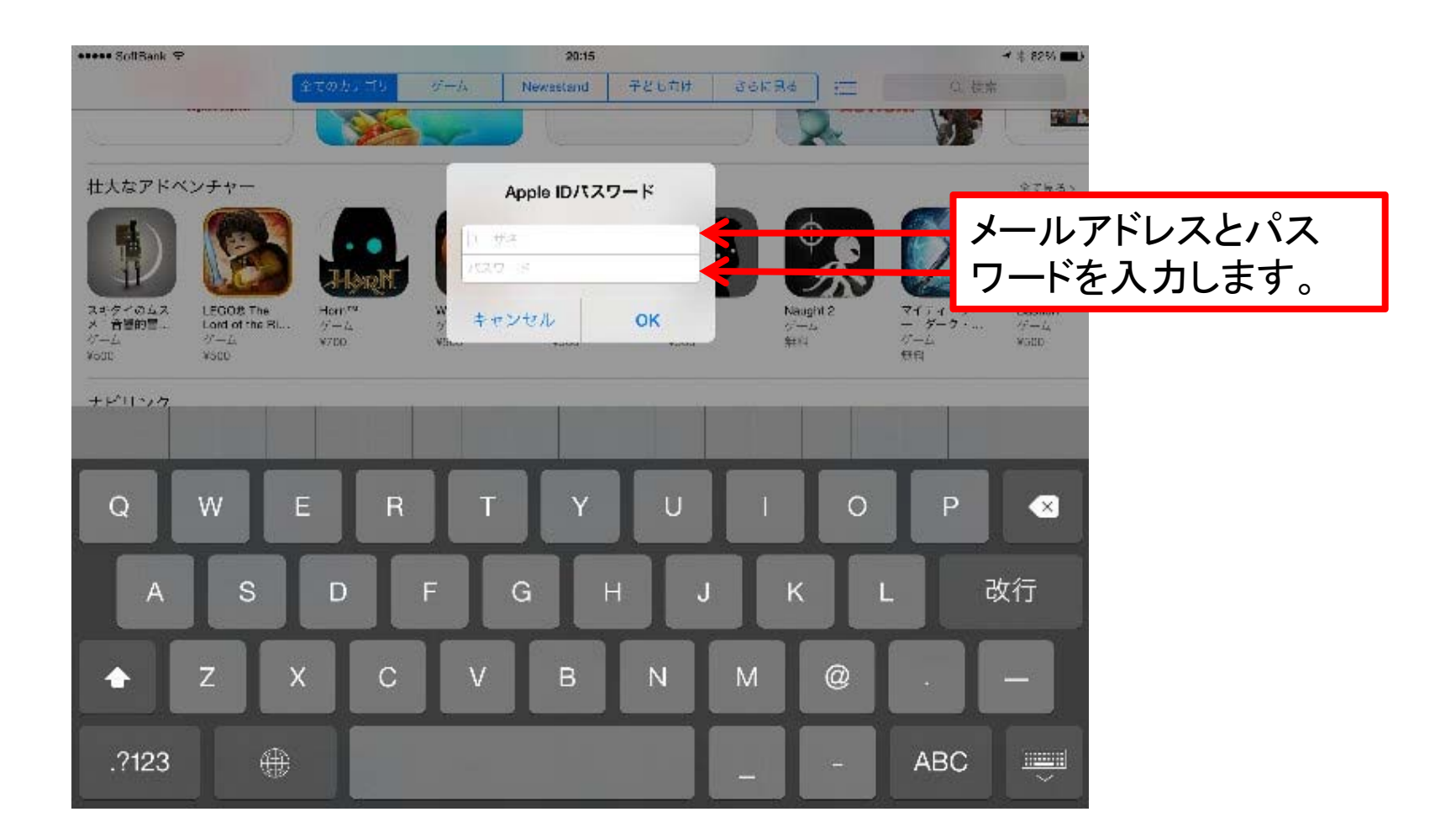

GA

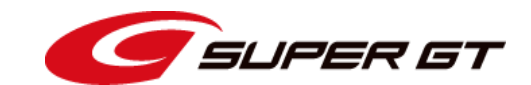

App Storeにアクセスします。

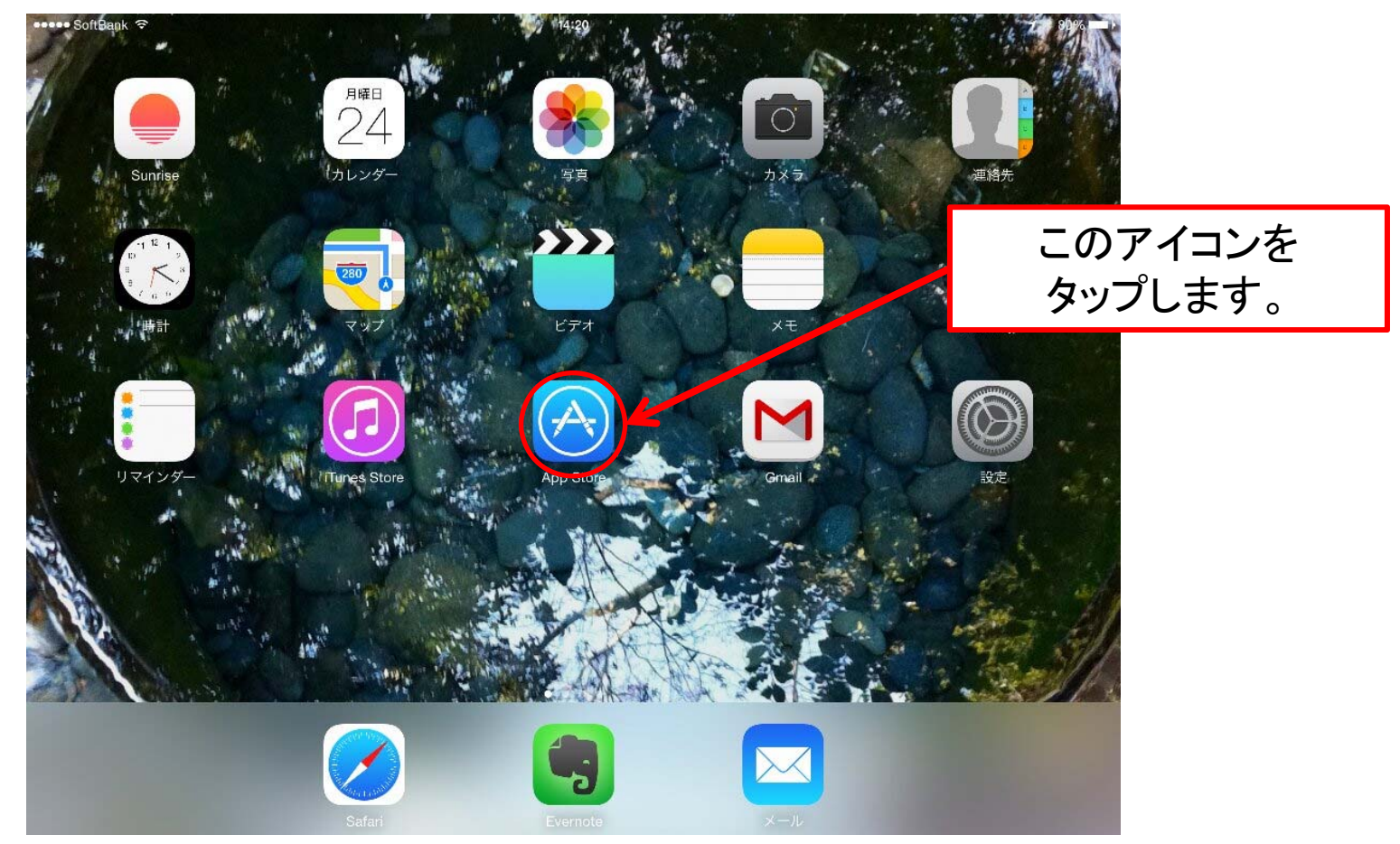

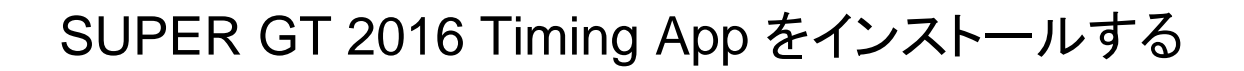

⊕

.?123

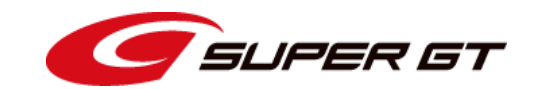

#### SUPER GTアプリを検索します。

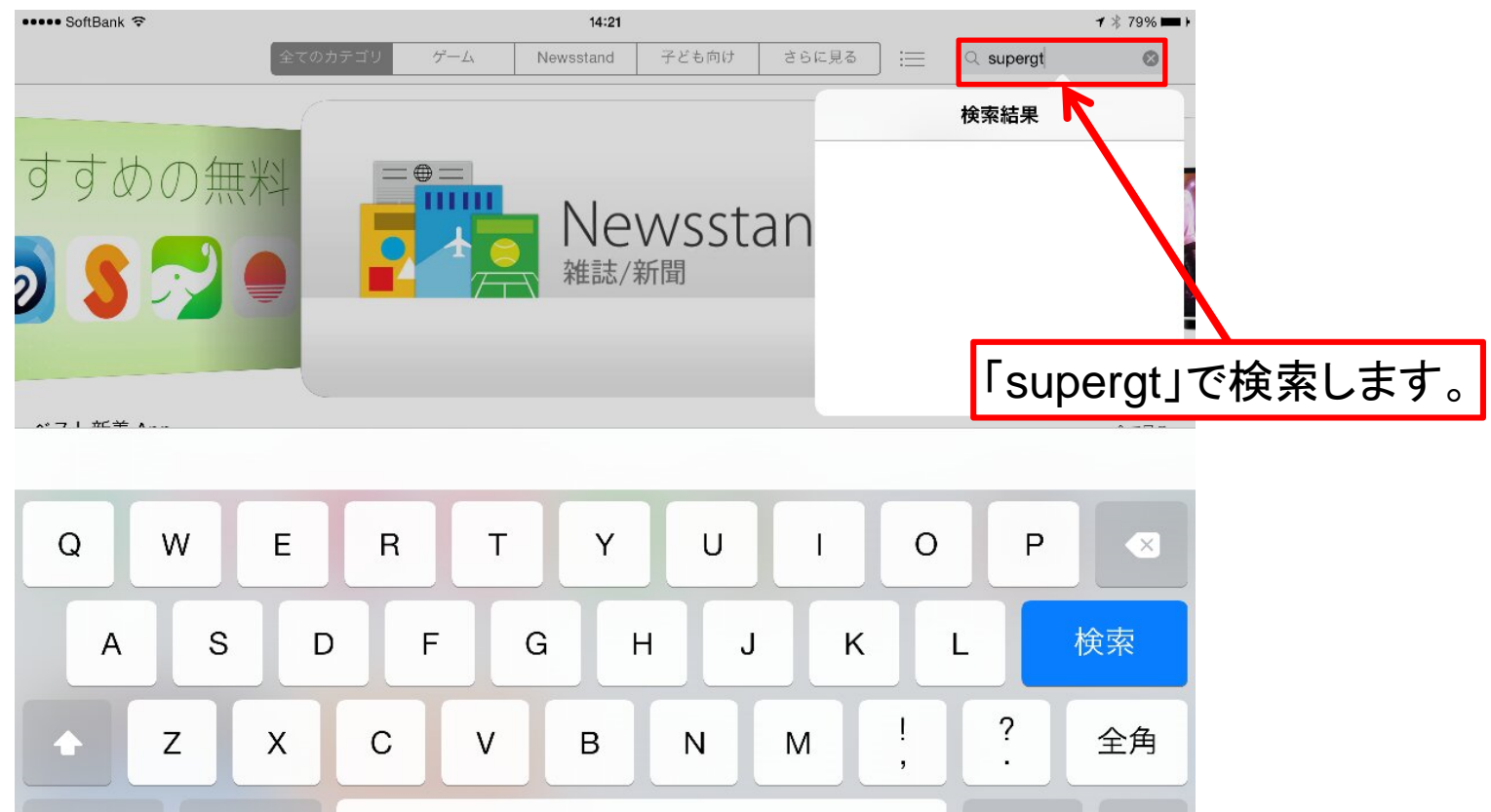

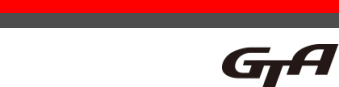

 $\overline{\overline{\overline{\overline{\overline{\overline{u}}}}}}$ 

あいう

# SUPER GT 2016 Timing App をインストールする

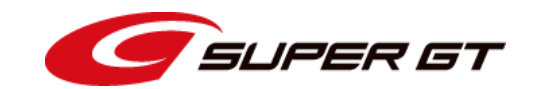

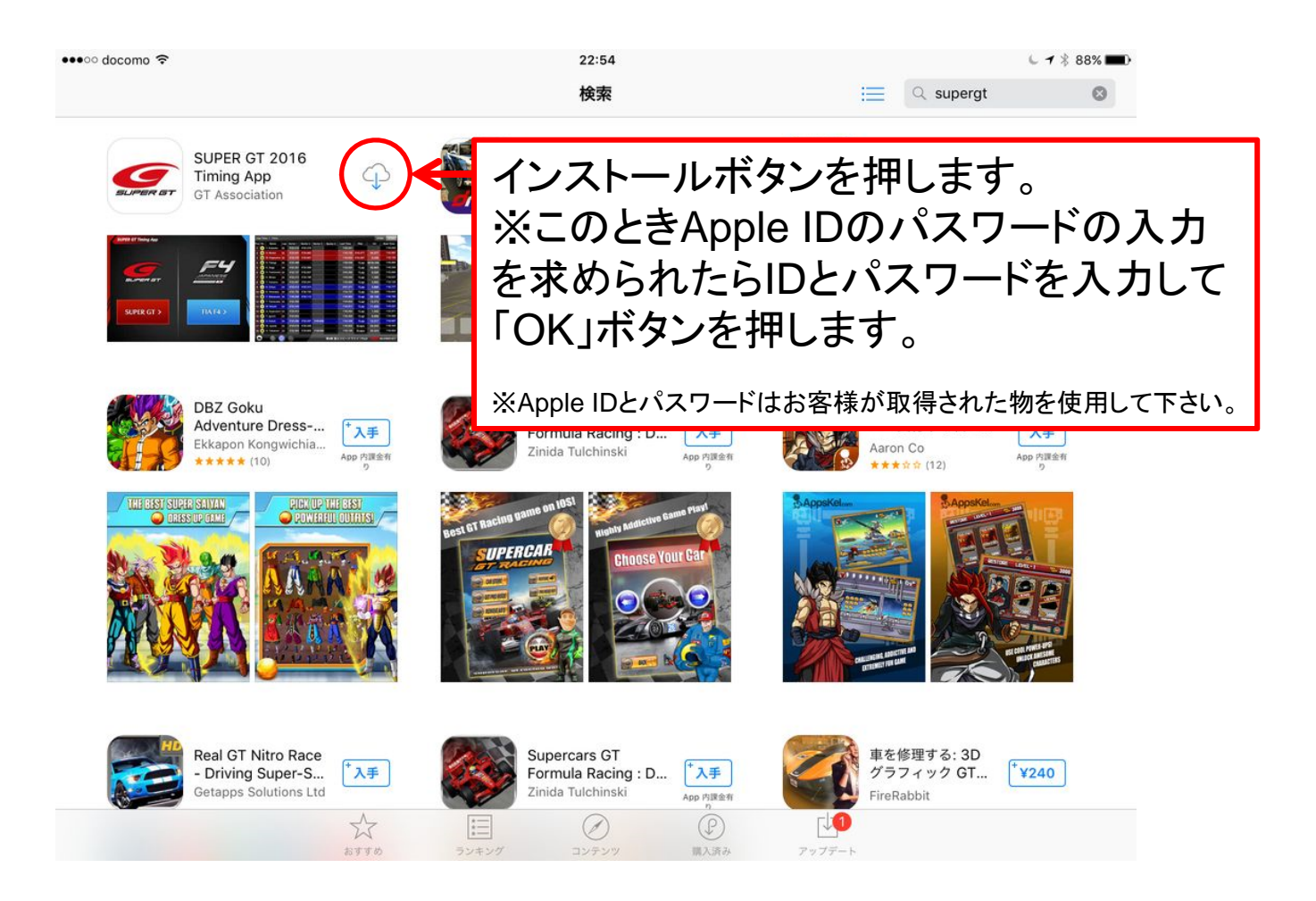

GrA

# SUPER GT 2016 Timing App をインストールする

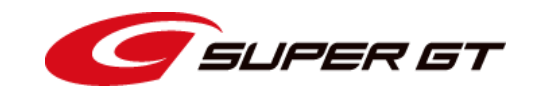

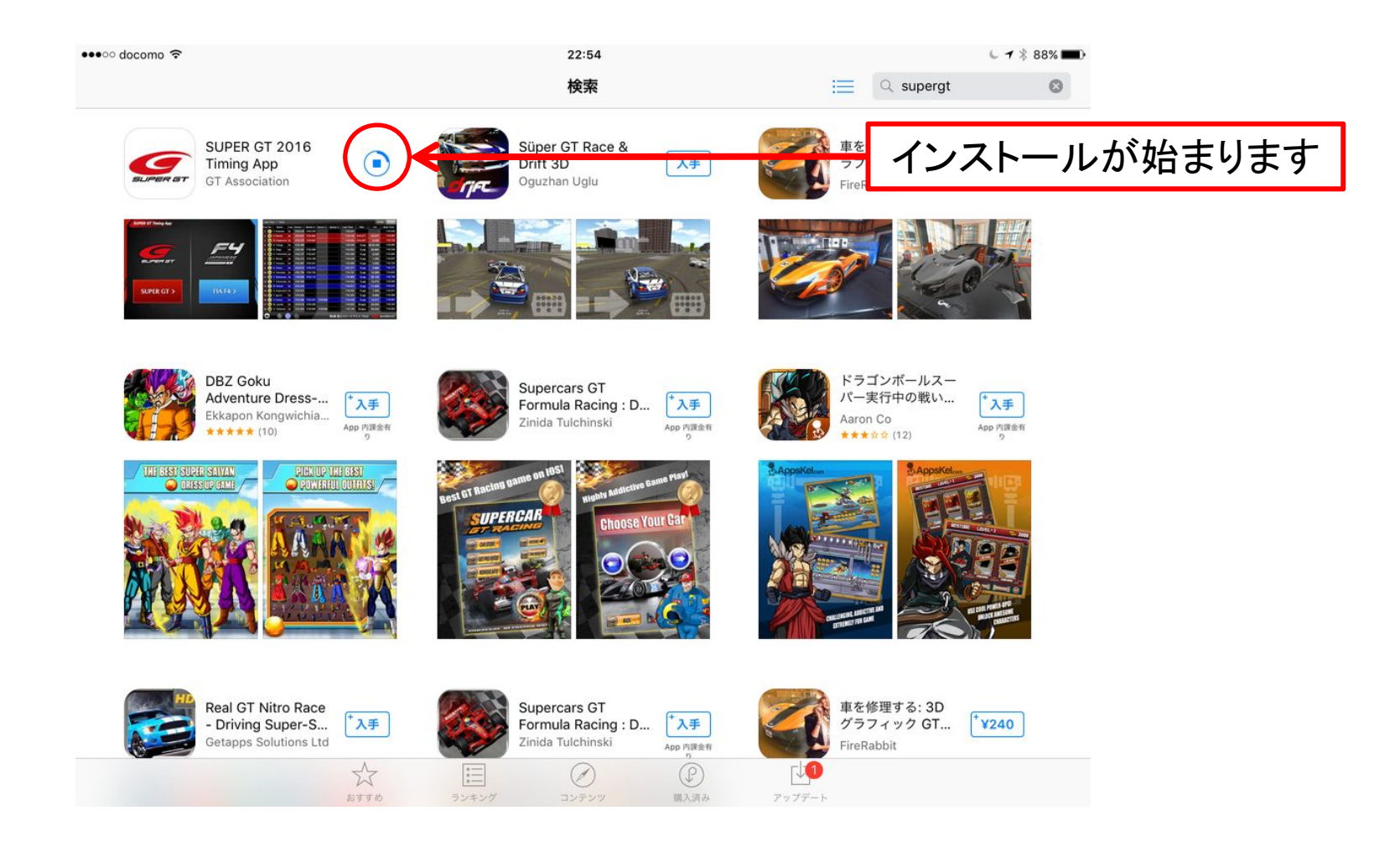

## SUPER GT 2016 Timing App をインストールする

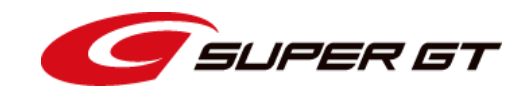

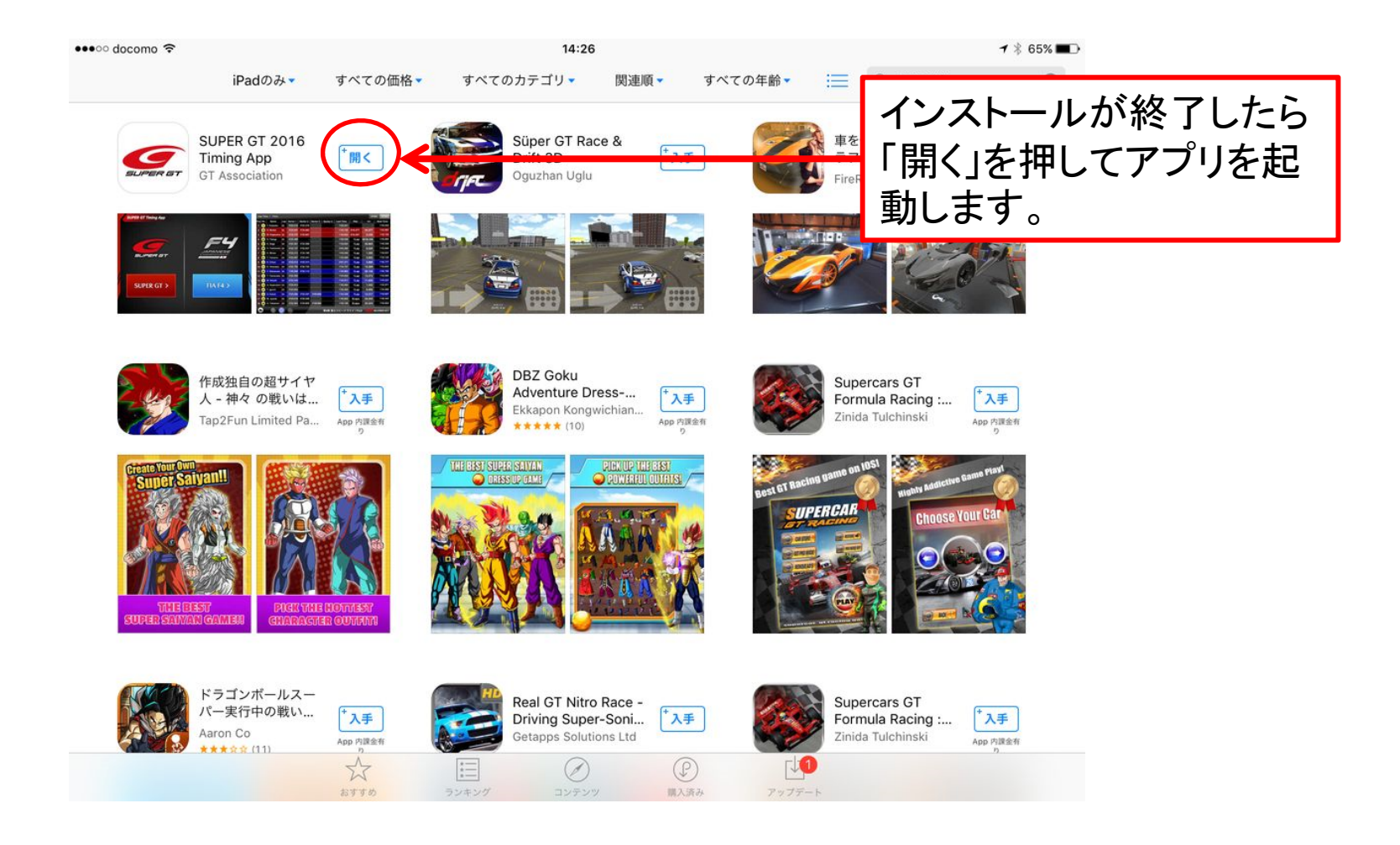

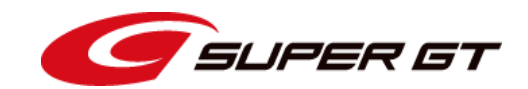

## アプリが起動すると、オープニング画面が表示されます。

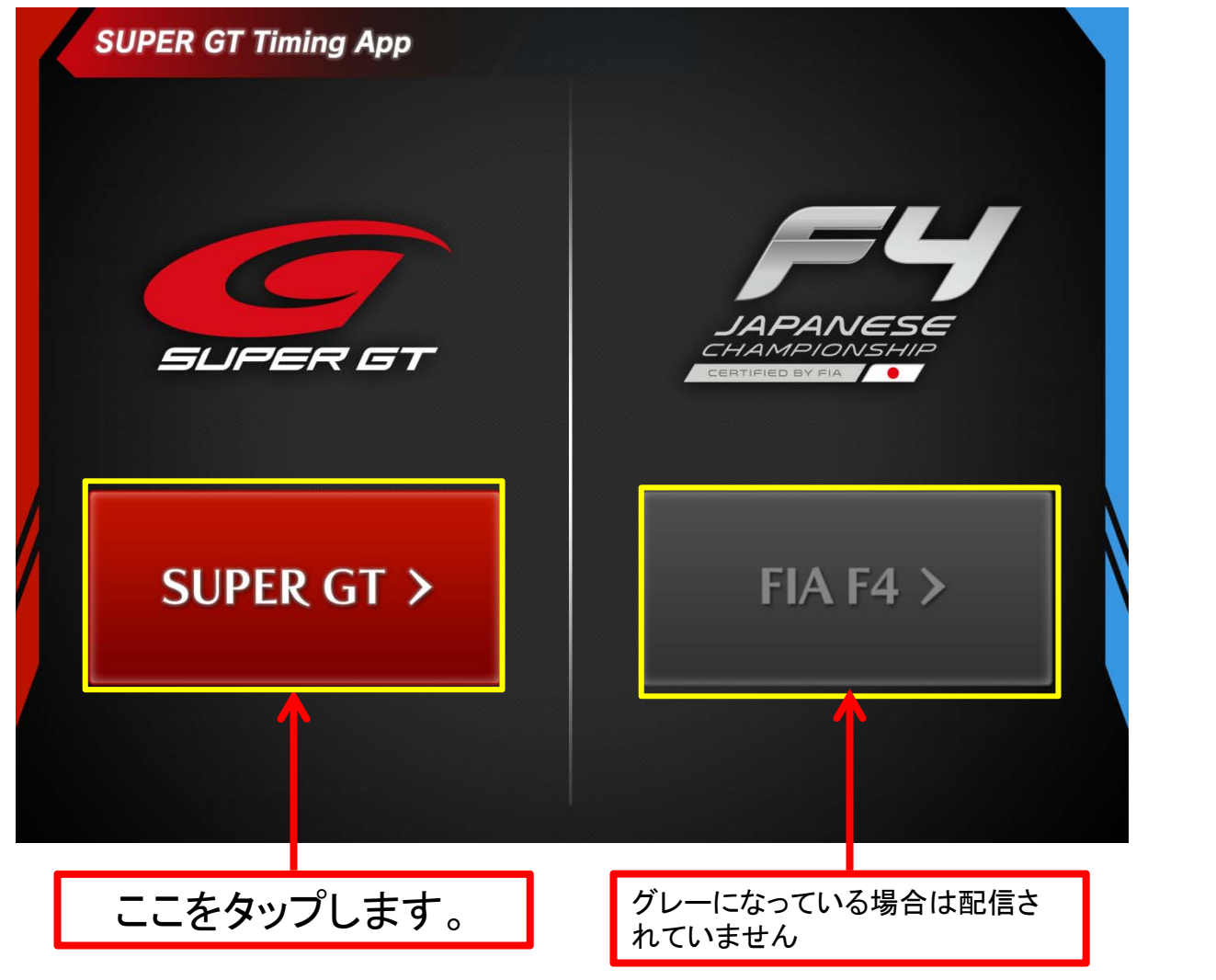

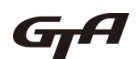

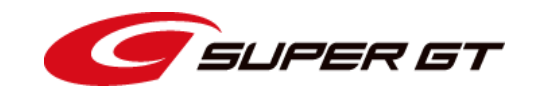

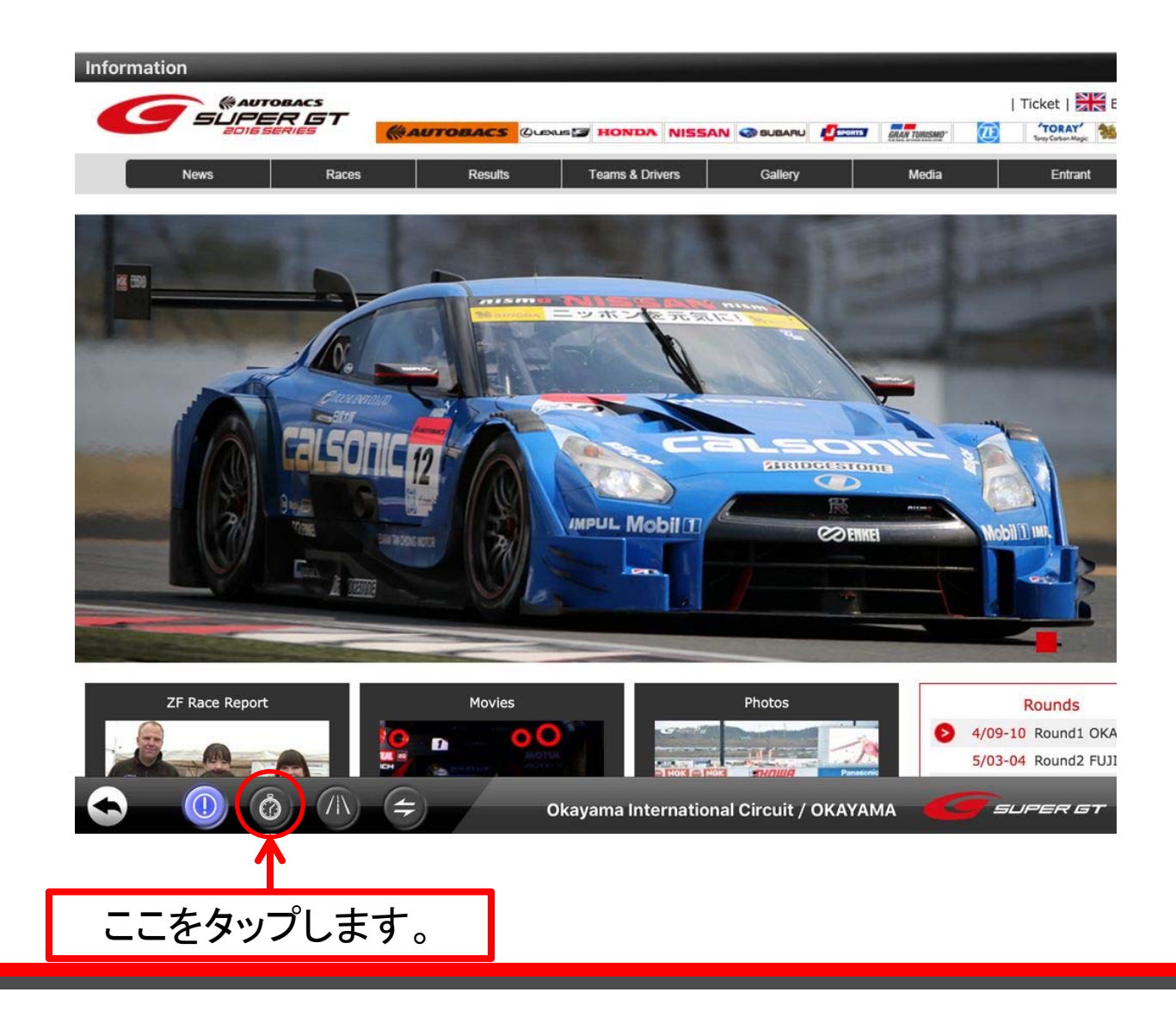

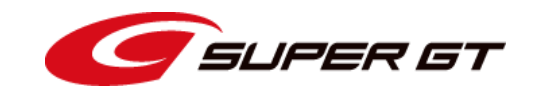

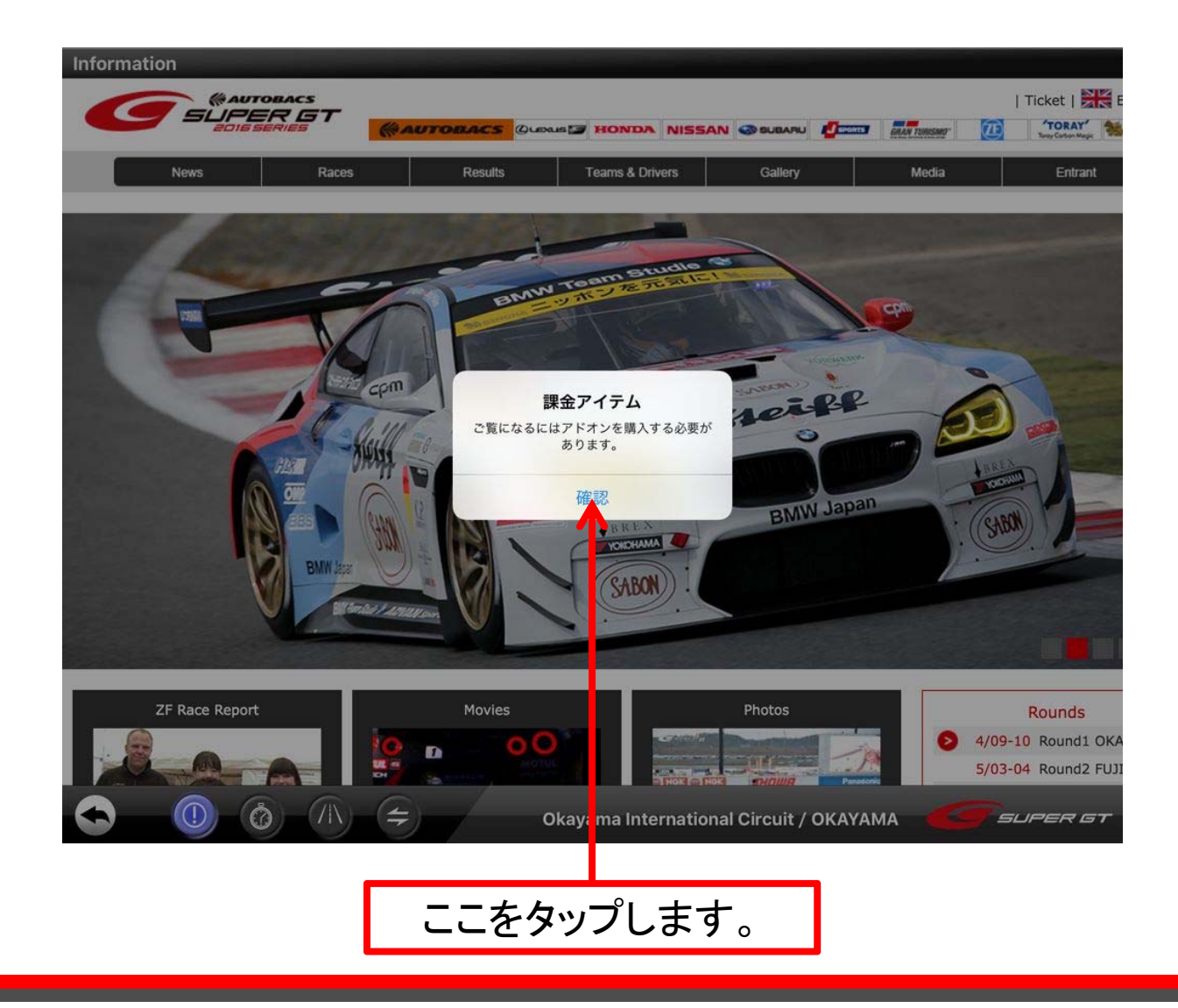

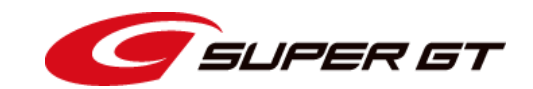

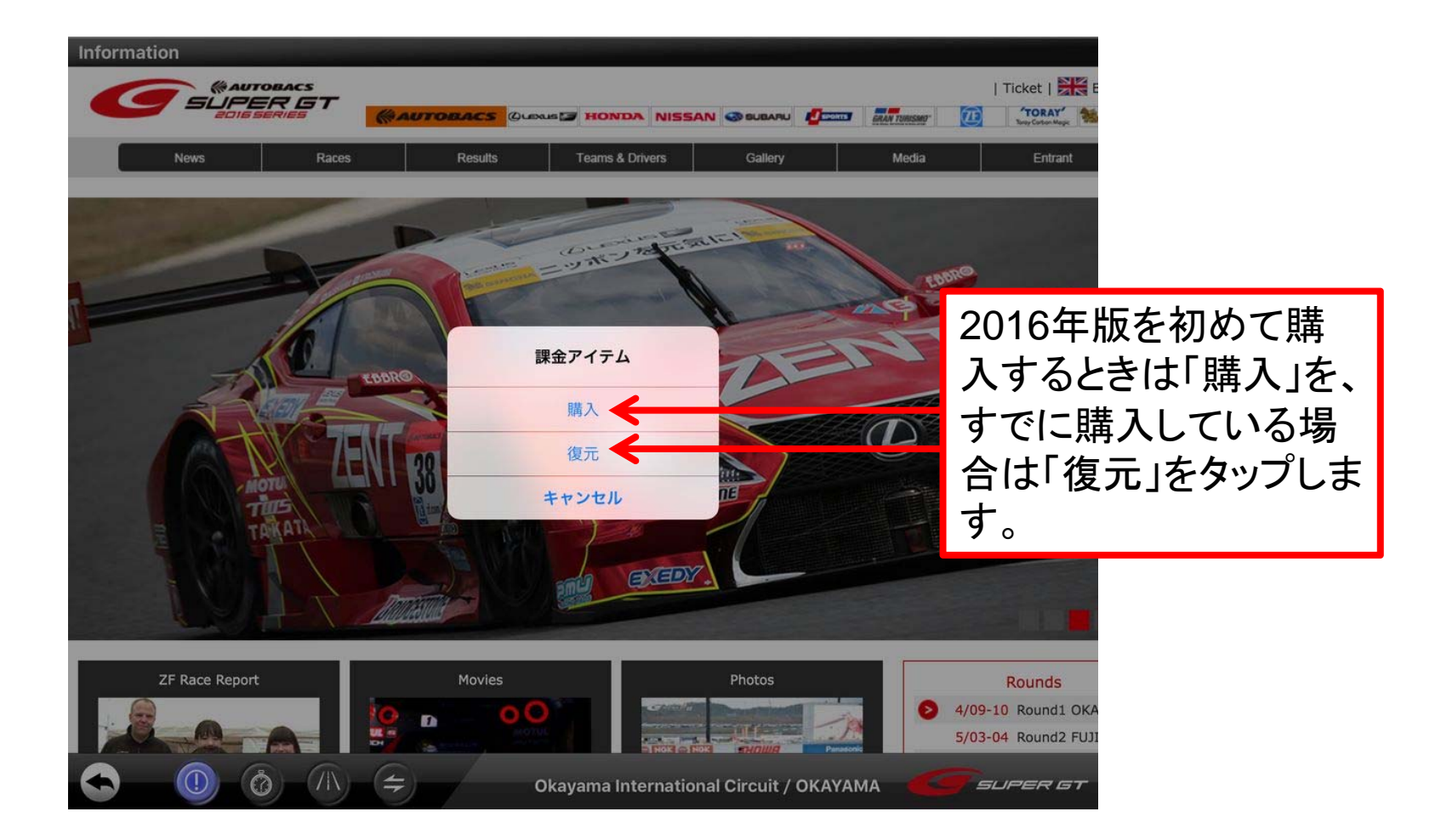

GrA

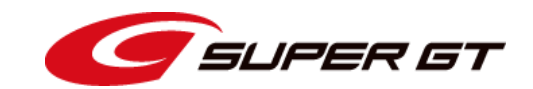

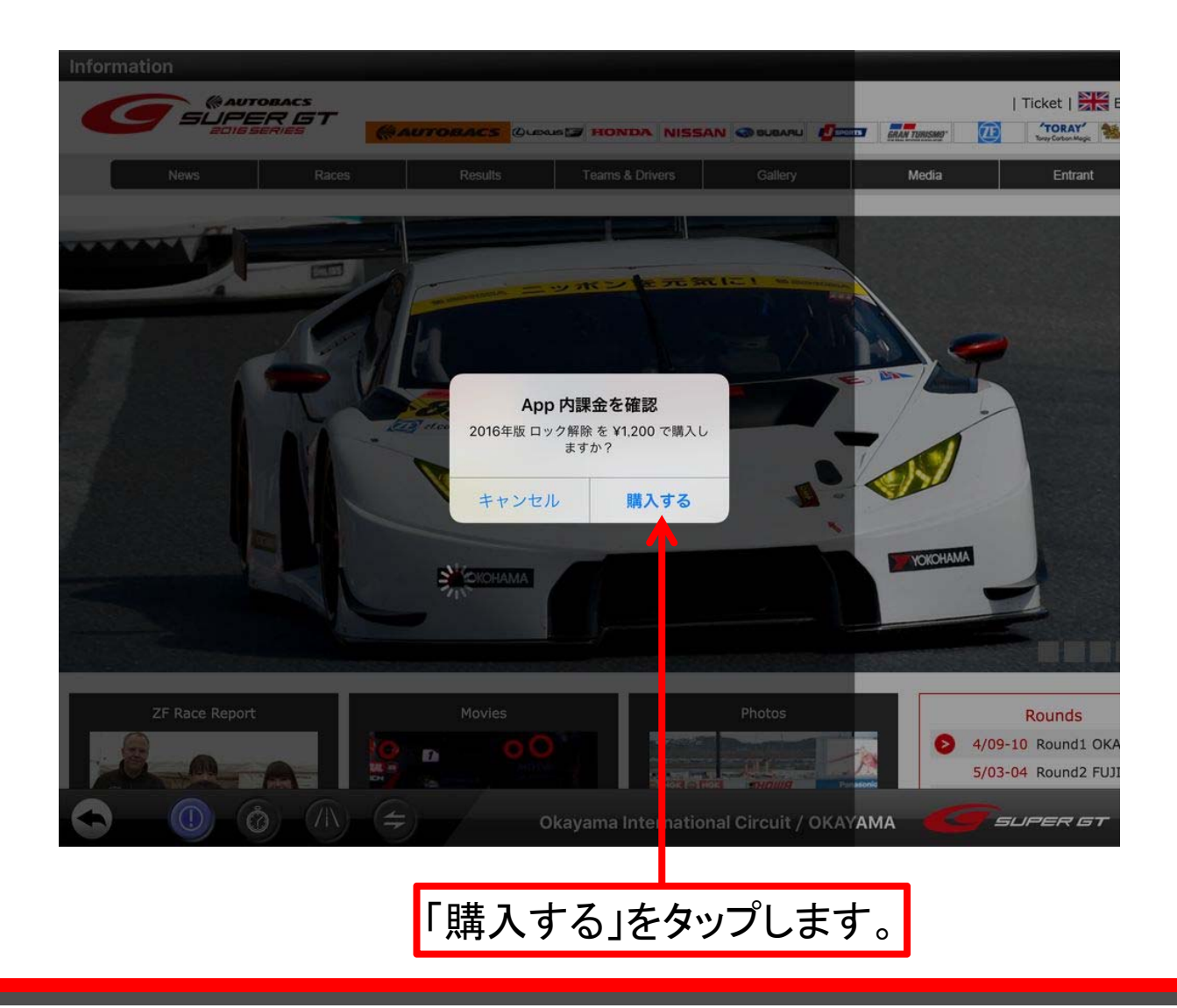

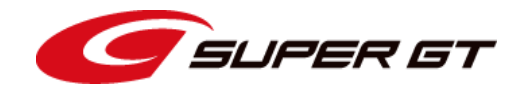

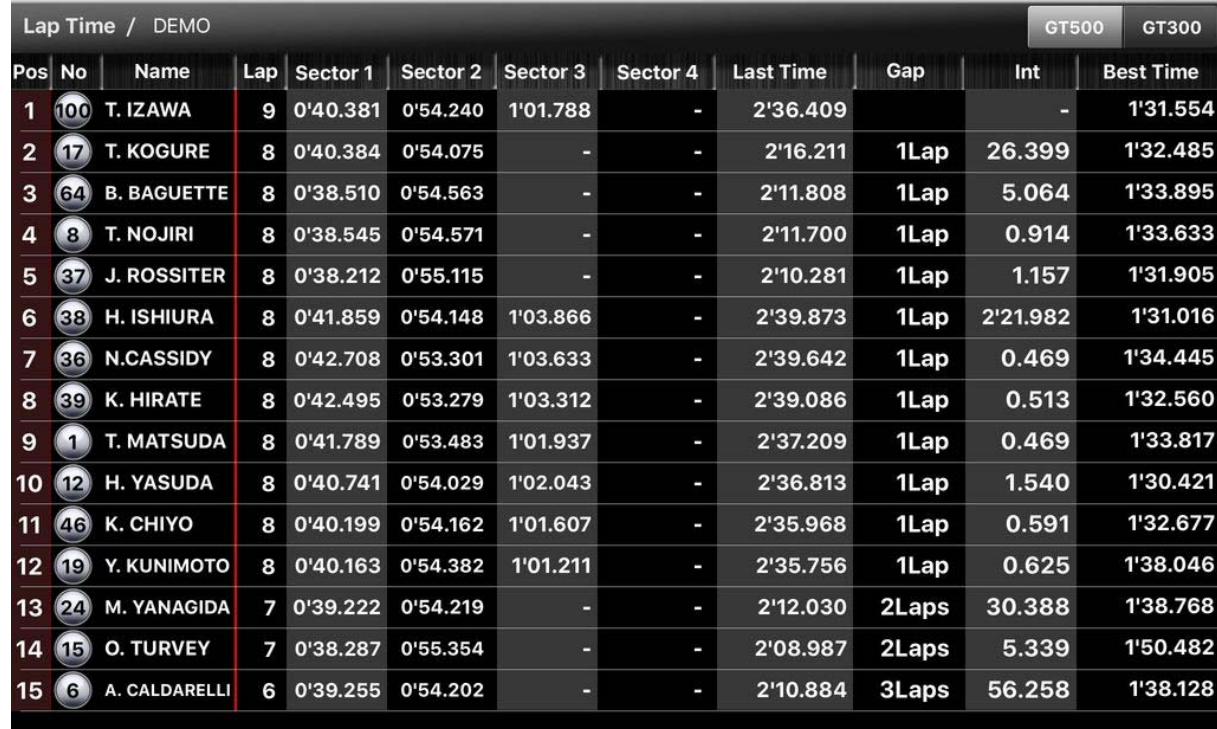

## 購入が完了しました。

※iTunesのサーバが混んでいたりすると時間がかかったり、タイムアウトしてしまう場合があります。 その場合はいったんアプリを終了し、やり直してみて下さい。

※「iTunesに問い合わせて下さい」のアラートが出たときは、Appleにお問い合わせ下さい。

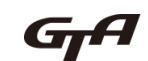

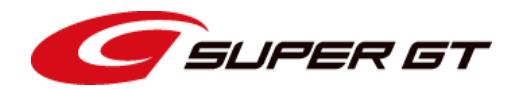

#### ラップタイム画面とサーキットポジション画面に切り替える。

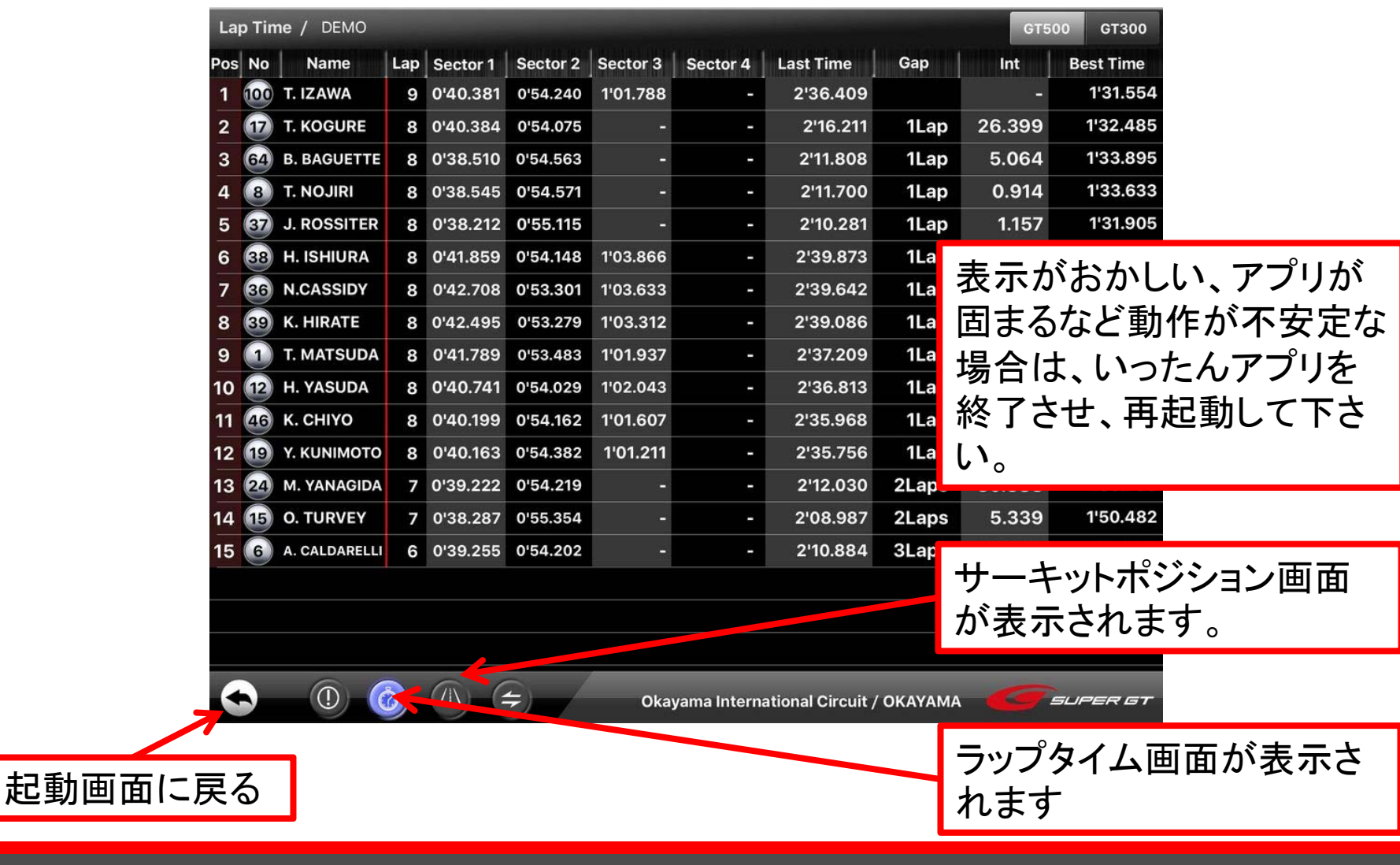

ラップタイム画面

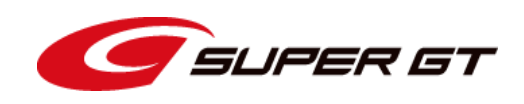

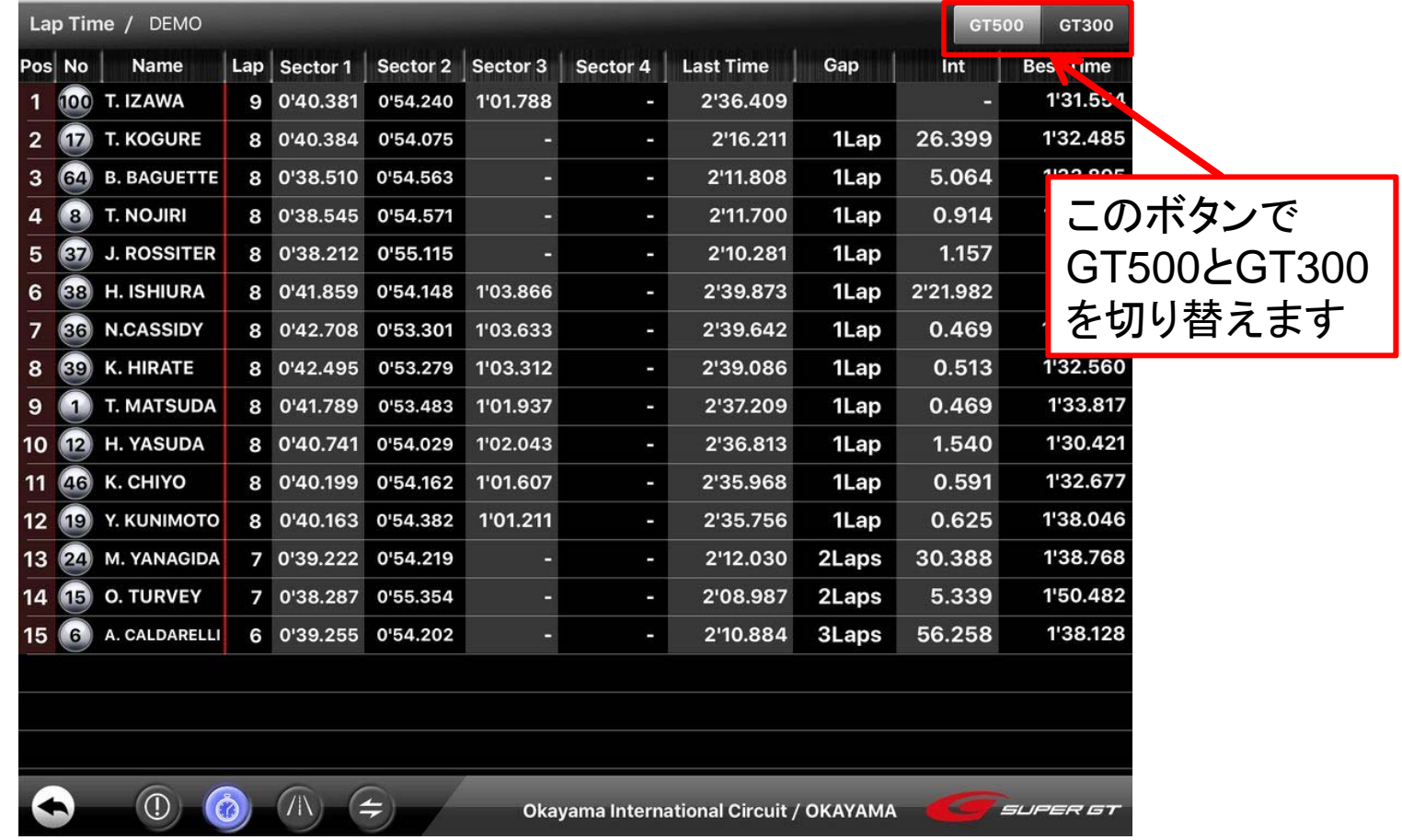

サーキットポジション画面

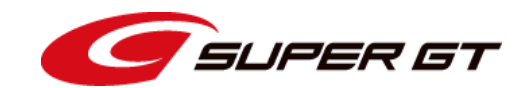

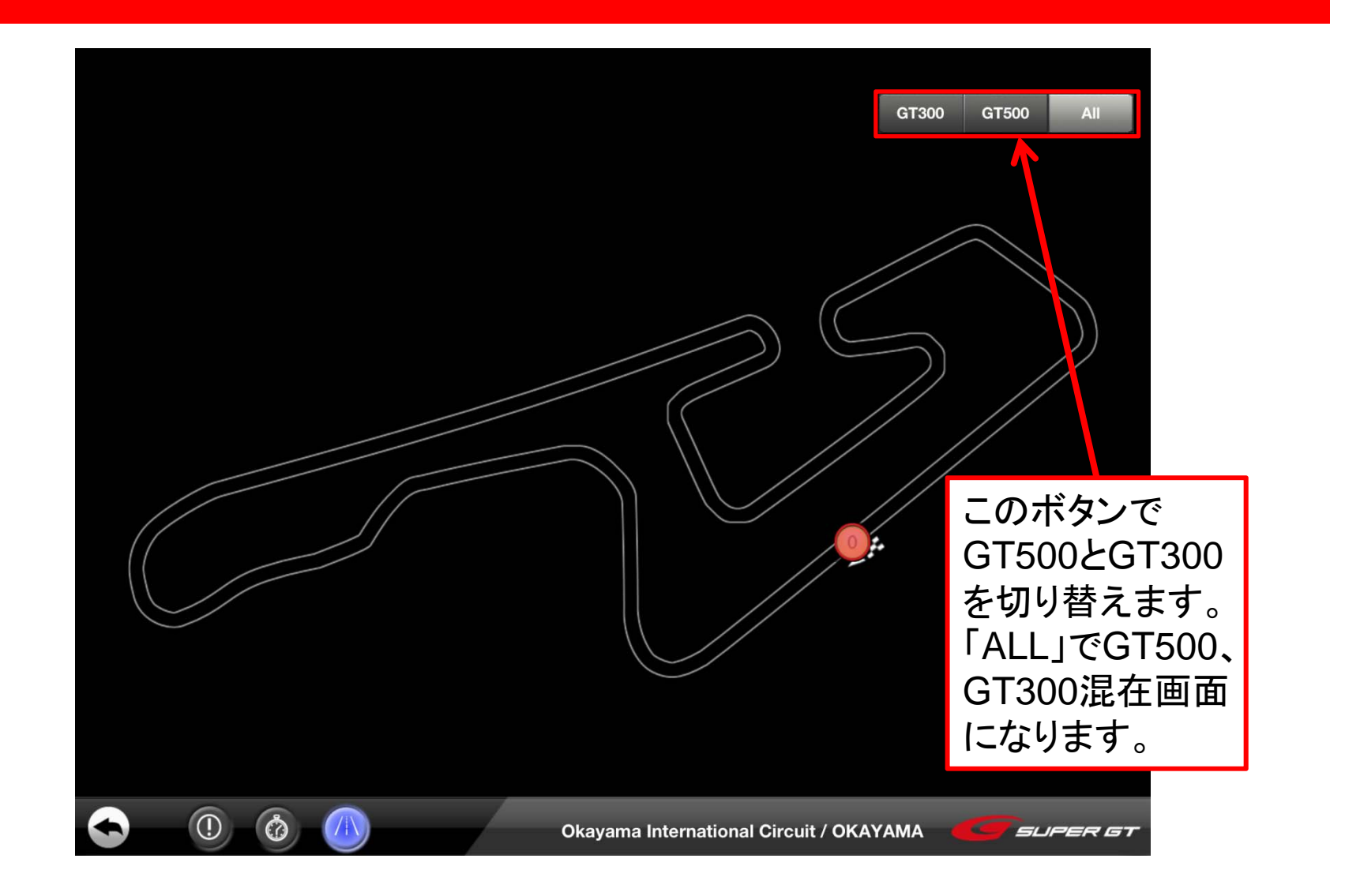